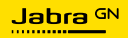

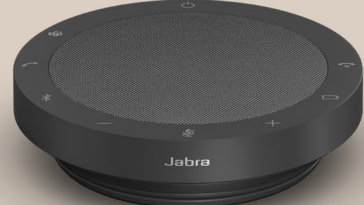

# SPEAK2 **55**

Technologie voor een nieuw ritme in het leven

© 2023 GN Audio A/S. Alle rechten voorbehouden. Jabra® is een handelsmerk van GN Audio A/S. Het Bluetooth® woordmerk en Bluetooth-logo's zijn geregistreerde handelsmerken die eigendom zijn van Bluetooth SIG, Inc. en gebruik van zulke merken door GN Audio A/S is onder licentie.

Gefabriceerd in China MODEL: PHS080W

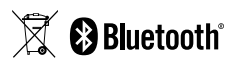

**De conformiteitsverklaring** is te vinden op www.jabra.com/doc

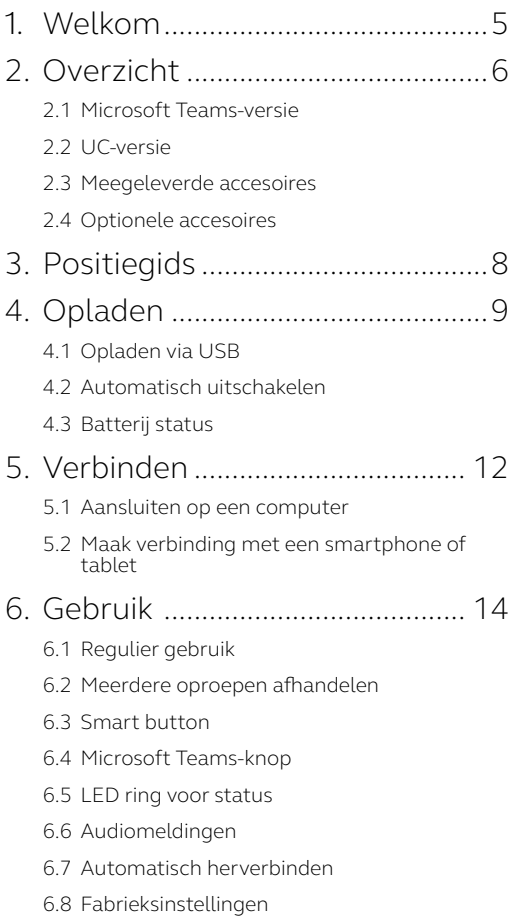

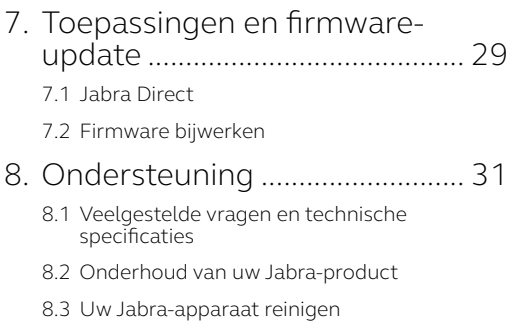

## <span id="page-4-0"></span>1. Welkom

Bedankt dat u Jabra Speak2 55 gebruikt. We hopen dat u er plezier aan beleeft!

Hier volgen enkele belangrijke kenmerken van de Jabra Speak2 55:

- Full-duplex audio voor natuurlijk klinkende gesprekken
- Vier beamforming noise cancelling microfoons
- Normalisatie van stemniveau maakt alle stemmen even luid
- Wideband audio en een 50-mm luidspreker met volledig bereik
- Gecertificeerd voor grote platforms voor virtueel vergaderen
- Details van aluminium en stoffen luidsprekerbekleding

## <span id="page-5-0"></span>2. Overzicht

### 2.1 Microsoft Teams-versie

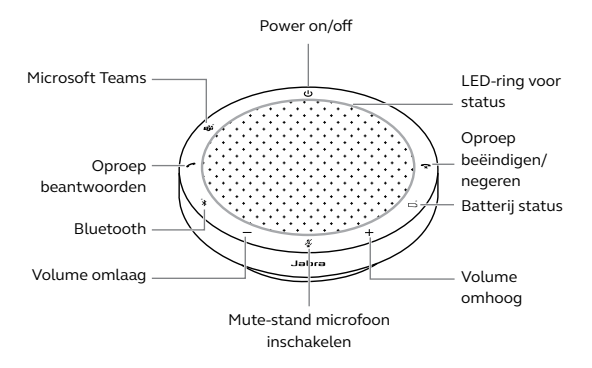

2.2 UC-versie

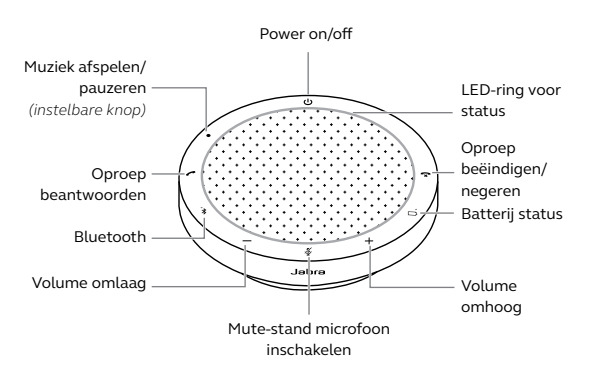

<span id="page-6-0"></span>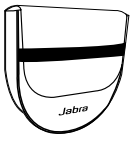

Draagtasje

### 2.4 Optionele accesoires

Optionele accesoires zijn beschikbaar via jabra. com/accessories

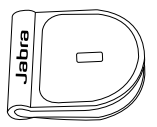

 Jabra Kensington Lockadapter

## <span id="page-7-0"></span>3. Positiegids

Voor de optimale audiokwaliteit plaatst u de speakerphone in het midden van de tafel, op een afstand van niet meer dan 2,3 m en niet minder dan 0,5 m van elke deelnemer.

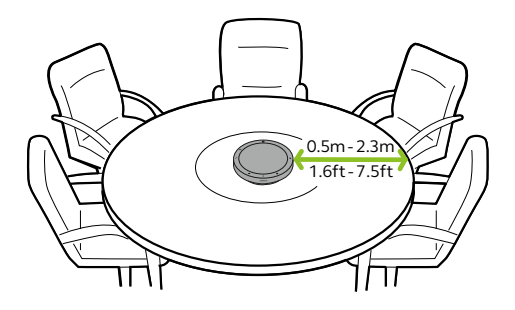

## <span id="page-8-0"></span>4. Opladen

### 4.1 Opladen via USB

Sluit de speakerphone aan op een USBvoedingsbron met behulp van de bijgeleverde USB-kabel. De batterij biedt u tot 12 uur draadloos gebruik. Afhankelijk van het uitgangsvermogen van de poort is sneller opladen mogelijk bij gebruik van USB-C.

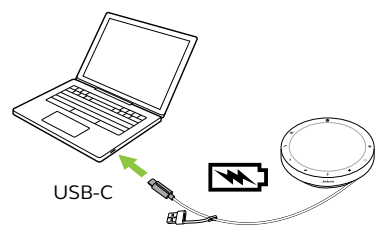

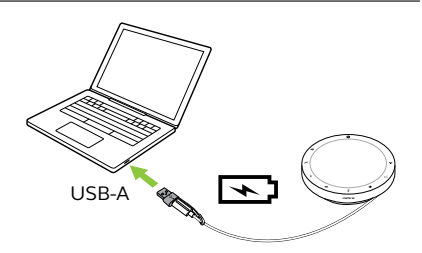

#### <span id="page-9-0"></span>4.2Automatisch uitschakelen

Om de batterij te sparen terwijl deze niet is aangesloten, wordt de speakerphone uitgeschakeld als deze gedurende 15 minuten niet is verbonden met een Bluetooth-apparaat.

Als de speakerphone is aangesloten op een Bluetooth-apparaat en niet is aangesloten op een stopcontact, wordt hij na 8 uur zonder interactie uitgeschakeld.

#### <span id="page-10-0"></span>4.3Batterij status

Druk op de knop **Batterij status** (Battery status) om de huidige Batterij status te bekijken. De LED ring zal knipperen om de status aan te geven.

Wanneer de Batterij status zeer laag is, zal het lampje naast de knop **Batterij status** (Battery status) rood knipperen.

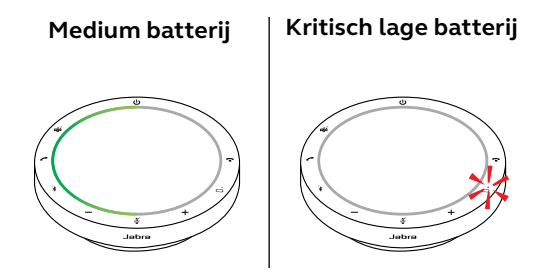

## <span id="page-11-0"></span>5. Verbinden

Het wordt aanbevolen om verbinding te maken met een computer met behulp van de geïntegreerde USB-kabel, aangezien deze verbinding gecertificeerd is en zorgt voor een optimale audiokwaliteit. Een standaard Bluetooth-verbinding met een computer is niet gecertificeerd en heeft mogelijk niet dezelfde audiokwaliteit als een USB-verbinding.

#### 5.1 Aansluiten op een computer

Sluit de speakerphone aan op een USB-C of USB-A-poort van uw computer.

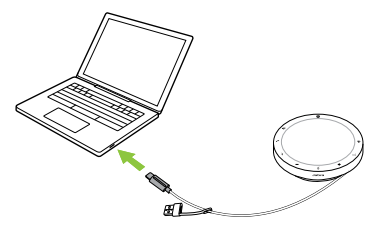

U moet de Jabra Speak2 55 wellicht instellen als afspeel- en opnameapparaat in de geluidsinstellingen van uw besturingssysteem en in de geluidsinstellingen van het video conferencing-programma (Microsoft Teams, Zoom, Cisco Webex, enz.

<span id="page-12-0"></span>De USB-A-adapter mag niet van de kabel worden verwijderd en mag niet met andere apparaten worden gebruikt.

#### 5.2 Maak verbinding met een smartphone of tablet

Houd de **Bluetooth** -knop 3 seconden ingedrukt en volg de gesproken aanwijzingen om te koppelen met uw smartphone of tablet. Het Bluetooth-bereik bedraagt tot 10 m.

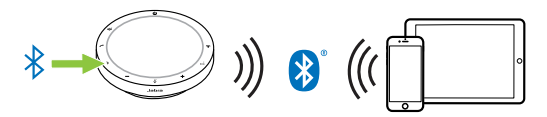

Op de verbinding te verbreken en opnieuw verbinding te maken, tikt u nogmaals op de **Bluetooth** -knop.

## <span id="page-13-0"></span>6. Gebruik

#### **Microsoft Teams-versie**

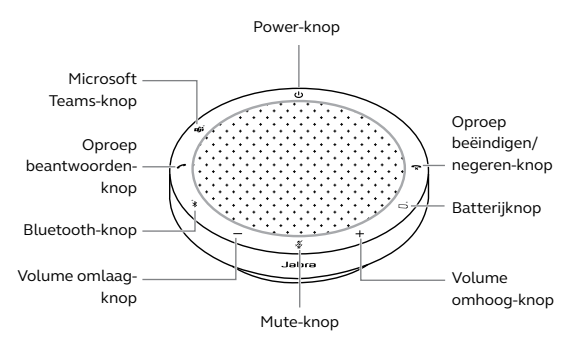

\* Gecertificeerd voor verbinding via USB. Standaard Bluetooth-verbindingen zijn niet gecertificeerd.

#### **UC-versie**

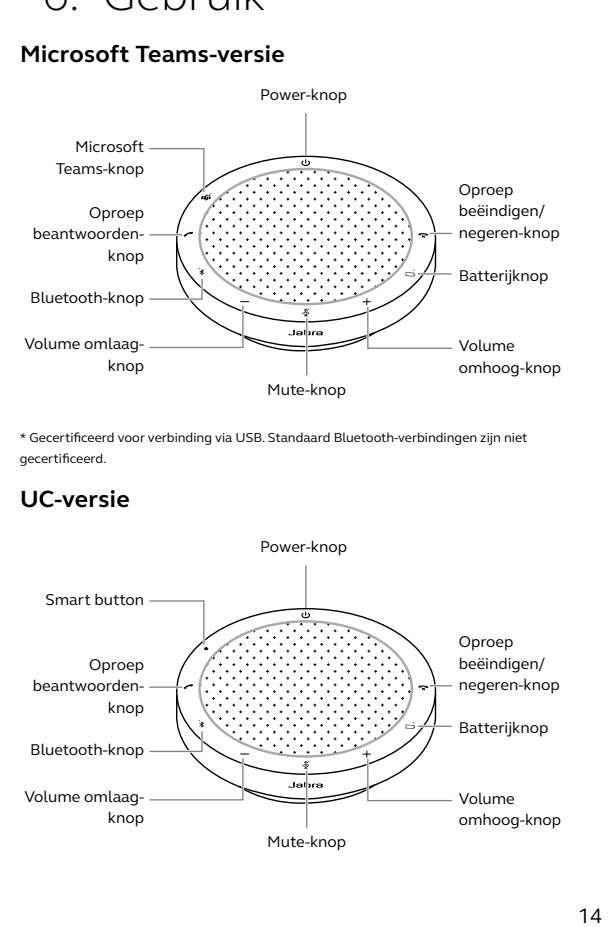

### <span id="page-14-0"></span>6.1 Regulier gebruik

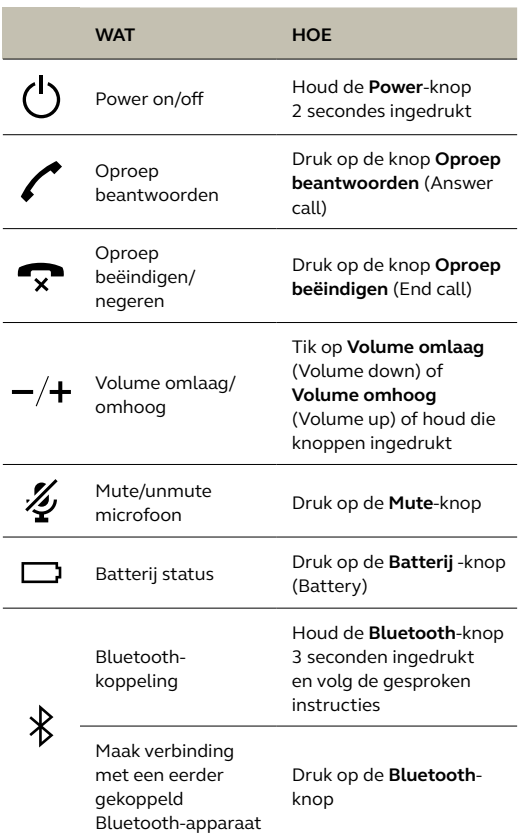

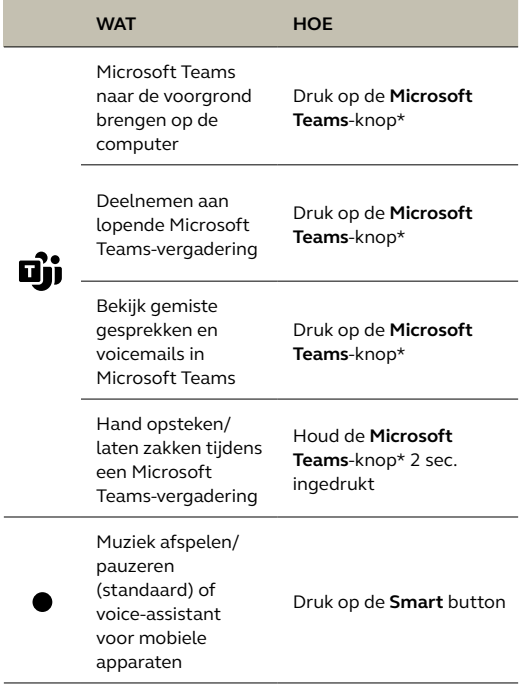

\* Functionaliteit van de knop is afhankelijk van de Microsoft Teamsdesktoptoepassing. Gecertificeerd voor verbinding via USB. Standaard Bluetooth-verbindingen zijn niet gecertificeerd.

### <span id="page-16-0"></span>6.2Meerdere oproepen afhandelen

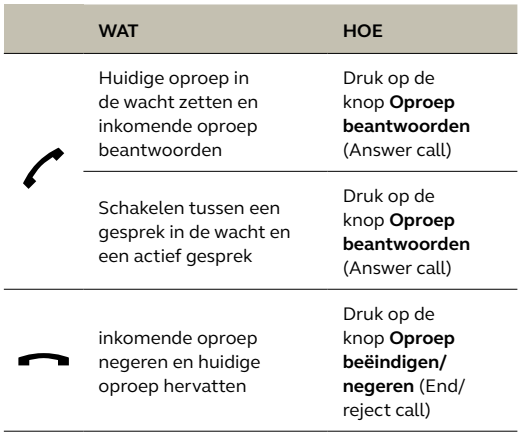

<span id="page-17-0"></span>De **Smart** button kan worden aangepast via Jabra Direct.

De beschikbare opties zijn:

- Muziek afspelen/pauzeren (standaard)
- Voice-assistant voor mobiele apparaten
- Geen

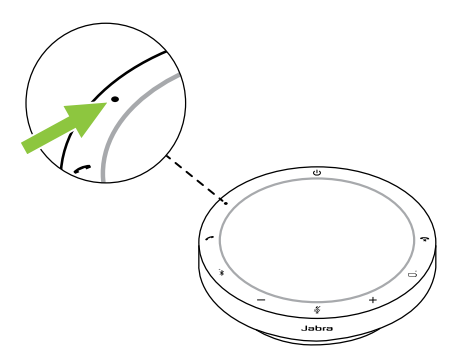

#### <span id="page-18-0"></span>6.4 Microsoft Teams-knop

Het lampje naast de **Microsoft Teams**-knop heeft een andere werking, afhankelijk van de huidige status van Microsoft Teams.

Om snel de Microsoft Teams-knop te vinden door aanraking, is er een klein lipje aan de onderkant van de Microsoft Teams-knop.

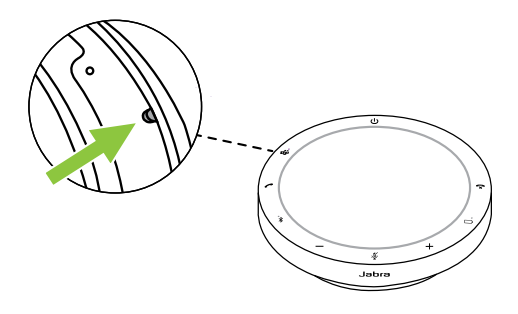

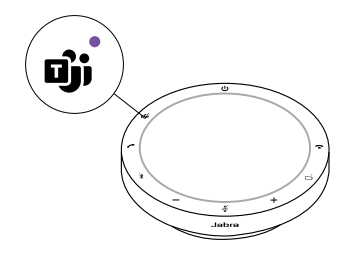

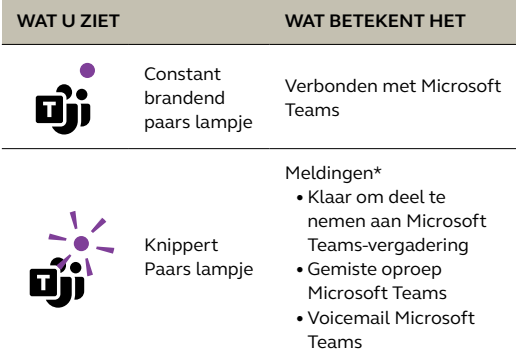

\*De Microsoft Teams-lampjes kunnen slechts één melding tegelijk weergeven. De Microsoft Teams-knop reageert op de laatst ontvangen melding.

#### **Deelnemen aan een Microsoft Teamsvergadering**

Wanneer een geplande Microsoft Teamsvergadering is begonnen, knippert het lampje naast de **Microsoft Teams**-knop paars. Druk op de **Microsoft Teams**-knop op de speakerphone om deel te nemen aan de vergadering.

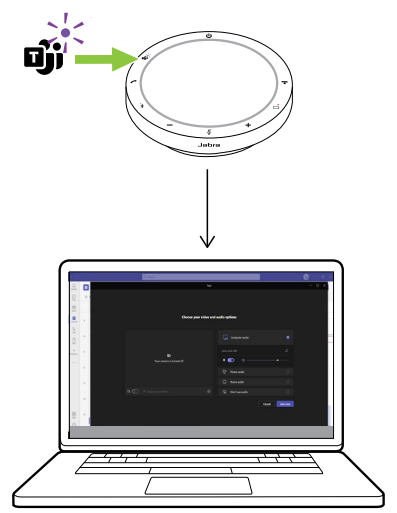

#### **Bekijk gemiste gesprekken en voicemails in Microsoft Teams**

Als u gemiste oproepen of voicemails hebt in Microsoft Teams, gaat het lampje naast de **Microsoft Teams**-knop paars branden. Druk op de **Microsoft Teams**-knop op de speakerphone om de lijst met gemiste oproepen en voicemails op uw computer weer te geven.

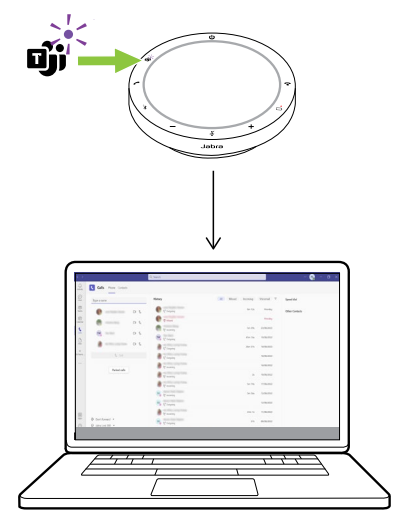

#### **Microsoft Teams naar de voorgrond brengen**

Wanneer Microsoft Teams actief is maar geminimaliseerd is, drukt u op de **Microsoft Teams**-knop op de speakerphone om deze te maximaliseren en op de voorgrond weer te geven op uw computer.

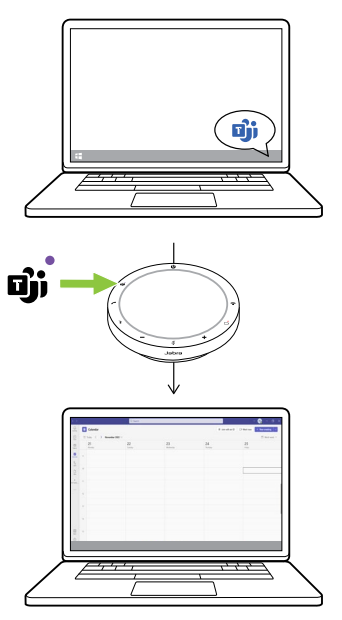

#### **Hand opsteken/laten zakken tijdens een Microsoft Teams-vergadering**

Houd tijdens een Microsoft Teams-vergadering de **Microsoft Teams**-knop op de speakerphone gedurende 2 seconden ingedrukt om uw hand op te steken of te laten zakken. Deze actie wordt aangegeven met een geel handje naast je naam.

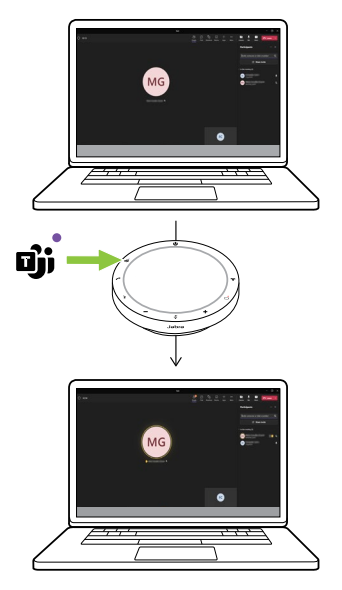

### <span id="page-24-0"></span>6.5LED ring voor status

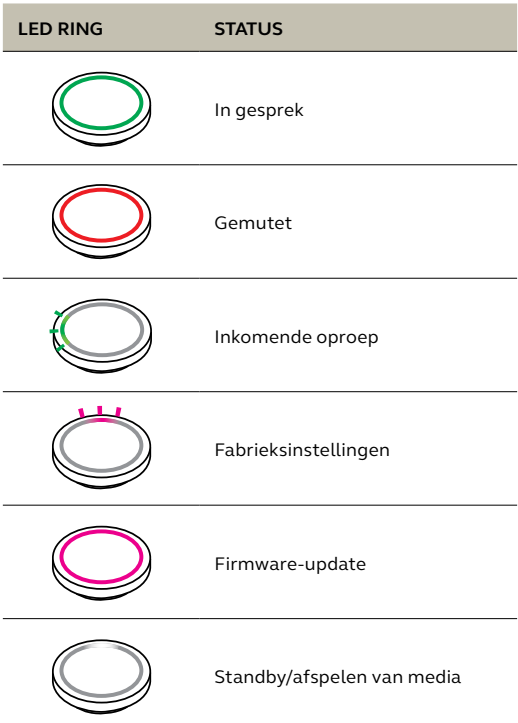

<span id="page-25-0"></span>De speakerphone geeft de standaardinstellingen, het batterijniveau, het koppelen en de Bluetooth-verbindingsstatus weer. U kunt toon- of gesproken meldingen selecteren met Jabra Direct.

De ondersteunde talen zijn Engels, Chinees (Mandarijn), Duits, Frans, Japans, Koreaans en Spaans.

<span id="page-26-0"></span>Wanneer Automatisch herverbinden is ingeschakeld (standaard), zal de speakerphone automatisch opnieuw een verbinding maken met een eerder verbonden Bluetoothapparaat.

Als de speakerphone door meerdere mensen in een vergaderruimte wordt gebruikt, is het raadzaam om automatisch herverbinden uit te schakelen om onbedoelde verbindingen te voorkomen. Als automatisch herverbinden is uitgeschakeld, staat de speakerphone slechts één Bluetooth-verbinding tegelijk toe en worden alle eerder gekoppelde Bluetoothapparaten ontkoppeld en moeten opnieuw met de speakerphone worden gekoppeld.

Automatisch herverbinden kan worden geconfigureerd in Jabra Direct.

Om een apparaat met de speakerphone te koppelen, houdt u de **Bluetooth**-knop op de speakerphone 3 seconden ingedrukt en u volgt de gesproken aanwijzingen.

<span id="page-27-0"></span>Door de speakerphone te resetten, worden de lijst met gekoppelde Bluetooth-apparaten en alle persoonlijke instellingen gewist. Nadat u de fabrieksinstellingen herstelt, moet u de Jabra Speak2 55 opnieuw koppelen met uw Bluetooth-apparaten.

Om de fabrieksinstellingen te herstellen houdt u de knoppen **Oproep beantwoorden** (Answer call) en de knop **Oproep beëindigen** (End call) 8 seconden ingedrukt totdat 'restore to factory default' (fabrieksinstellingen herstellen) wordt aangekondigd door de speakerphone.

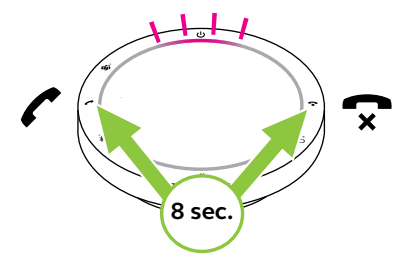

### <span id="page-28-0"></span>7. Toepassingen en firmware-update

### 7.1 Jabra Direct

Jabra Direct is een desktoptoepassing die is ontworpen om Jabra-apparaten te ondersteunen, te beheren en optimale functionaliteit mogelijk te maken.

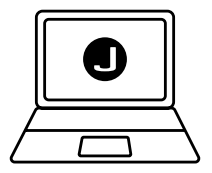

Download de nieuwste gratis versie via jabra.com/direct

### <span id="page-29-0"></span>7.2 Firmware bijwerken

Door de firmware bij te werken kunt u de prestaties verbeteren of nieuwe functionaliteit toevoegen aan Jabra-apparaten. Jabra Direct laat u weten wanneer er een firmware-update beschikbaar is.

Verbind de Jabra Speak2 55 met een USBkabel met een computer.

## <span id="page-30-0"></span>8. Ondersteuning

### 8.1 Veelgestelde vragen en technische specificaties

Bekijk de veelgestelde vragen, certificeringen en technische specificaties op jabra.com/support.

#### 8.2Onderhoud van uw Jabra-product

- De Jabra Speak2 55 is uitsluitend bedoeld voor gebruik binnenshuis.
- Vermijd het bewaren bij extreme temperaturen (meer dan 45°C of minder dan  $-20^{\circ}$ C).
- Gebruik het product niet bij extreme temperaturen (boven 45°C of onder 0°C)).
- Stel de speakerphone niet bloot aan regen. Dompel de speakerphone niet onder in vloeistoffen.
- Bedek het luidsprekerrooster en de knoppen niet met stickers of labels.

#### <span id="page-31-0"></span>8.3Uw Jabra-apparaat reinigen

Volg deze praktische hygiënetips om uw product het beste schoon te houden.

- 1. Doe wat gewoon afwasmiddel en water op een doek en wring de overtollige vloeistof eruit, zodat de doek niet druipnat is. Gebruik uitsluitend zeep en water. Gebruik geen sterke reinigingsmiddelen.
- 2. Veeg het product voorzichtig af met de natte doek en controleer of de headset goed schoon is en er geen zeepresten op het oppervlak zijn achtergebleven.
- 3. Laat de headset ten minste een minuut rusten.
- 4. Spoel het oppervlak af door het af te nemen met een licht vochtige doek met alleen water.
- 5. Laat het product droog worden.
- 6. Houd het product, wanneer dit niet in gebruik is, schoon door contact met vuile oppervlakken te vermijden en het in het draagtasje op te bergen.